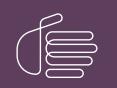

**PureConnect**®

2020 R4

Generated:

09-November-2020

Content last updated:

06-November-2019

See Change Log for summary of changes.

# **GENESYS**

# **IWeb**

# **Technical Reference**

#### Abstract

This document is for CIC administrators who want to configure Web Chat features in Interaction Administrator. It contains configuration details, information on how the options apply globally or to user and workgroup queues, and an explanation of how schedules can be used in interaction routing.

For the latest version of this document, see the PureConnect Documentation Library at: http://help.genesys.com/pureconnect.

For copyright and trademark information, see https://help.genesys.com/pureconnect/desktop/copyright\_and\_trademark\_information.htm.

# **Table of Contents**

| Table of Contents                                       | 2  |
|---------------------------------------------------------|----|
| IWeb Overview                                           | 3  |
| Audience                                                | 3  |
| CIC client                                              | 3  |
| Installation                                            | 3  |
| Licensing                                               | 3  |
| Server licensing                                        | 3  |
| CIC client licensing                                    | 3  |
| IWeb Setup and Configuration                            | 4  |
| IWeb Handlers                                           | 5  |
| New handlers                                            | 5  |
| Handlers modified for IWeb                              | 5  |
| Create IWeb Parameters                                  | 6  |
| Create Schedules                                        | 7  |
| Schedule action                                         | 7  |
| Interaction Attendant schedules                         | 7  |
| Apply Schedules                                         | 8  |
| Apply Schedules Globally                                | 8  |
| Examples                                                | 8  |
| Create a Global Schedule Disconnect Message             | 9  |
| Apply Schedules to a Workgroup                          | 10 |
| Examples                                                | 11 |
| Create a Workgroup-Specific Schedule Disconnect Message | 12 |
| Define Custom Attributes for Messages                   | 13 |
| Custom TEXT Attribute                                   | 13 |
| Display Name                                            | 14 |
| Welcome Header                                          | 15 |
| Transfer Attributes                                     | 16 |
| Transfer to Workgroup Info                              | 16 |
| Transfer to Inactive Queue                              | 18 |
| Transfer to User Info                                   | 18 |
| OnHold Message                                          | 19 |
| Alert User Info                                         | 20 |
| Global Parameters                                       | 21 |
| Workgroup and User Parameters                           | 23 |
| Change Log                                              | 25 |

# **IWeb Overview**

IWeb is a collection of handlers and configuration options that enable the Customer Interaction Center (CIC) server to respond to incoming web interactions. Web Chat is the only web interaction type currently supported by IWeb.

IWeb handlers are programs that the CIC server executes to respond to an incoming Web Chat request. These handlers perform an action or series of actions, for example, routing the interaction to the appropriate workgroup queue.

A visitor to your company's website can request a chat with a CIC agent. This action creates an incoming Web Chat request to which a CIC agent can respond by using the Chat feature. The agent engages in text-based, one-on-one communication online with a remote party (the website visitor). Or, the agent can create a chat conference between multiple CIC users and a remote party.

You create Schedules in Interaction Administrator to define the dates and times that agents are available to accept web chat invitations. These schedules can be used for all web interactions routed to any CIC user. Or you can create schedules only for a specific type of web interaction routed to CIC users belonging to a specific workgroup.

Finally, you define the text sent automatically to remote parties. Also, you control whether the text, such as a welcome message, is sent or not.

### Audience

The audience for the *iWeb Technical Reference* includes CIC administrators who want to configure Web Chat features in Interaction Administrator. It explains how to configure CIC to use IWeb to enhance chat interactions. Features of IWeb include configurable text strings that CIC can send automatically during a chat and control over whether these strings are sent. IWeb also enables you to integrate incoming interaction routing with schedules defined in Interaction Administrator.

### **CIC client**

CIC supports two interaction management client applications. "CIC client" refers to either Interaction Connect or Interaction Desktop.

### Installation

The IWeb feature is included in the CIC installation. No separate installation is necessary.

### Licensing

Following are the licensing requirements for Interaction Web Tools.

#### Server licensing

- Intercom Chat (agent to agent Chat) is included with all CIC products. The other Web Tools require additional licensing.
- The full functionality of Web Tools is available for Genesys CIC only, in the CIC Advanced Server license or as a Web Tools addon license.

#### **CIC client licensing**

For CIC client users, the Client Access license or ACD Access license is required.

# **IWeb Setup and Configuration**

Following are the main steps for configuring IWeb to process web interactions in accordance with the requirements of your business practices. Complete the configuration procedures in the following order:

- 1. Verify that the IWeb handlers are marked as active. For more information, see IWeb Handlers.
- 2. Create IWeb parameters. For more information, see Create IWeb Parameters.
- 3. Create schedules to process IWeb interactions during certain hours. For more information, see Create Schedules.
- 4. Apply the schedules to the appropriate configuration in Interaction Administrator.
  - a. Global schedules are added as custom attributes to IWeb configuration. For more information, see <u>Apply Schedules</u> <u>Globally</u>.
  - b. Workgroup-specific schedules are added as custom attributes to Workgroup configuration. For more information, see <u>Apply Schedules to a Workgroup</u>.
- 5. To configure the system messages automatically sent to remote parties and, in some cases, control whether the text is sent or not, use custom attributes. For more information, see <u>Define Custom Attributes for Messages</u>.

You do not have to customize handlers to send system messages.

# **IWeb Handlers**

The CIC server installation automatically publishes the IWeb handlers.

### New handlers

- Strings\_Web.ihd
- SetIWebStrings.ihd
- System\_SetIWeb.ihd
- GetIWebString.ihd
- GetIWebScheduleAction.ihd

### Handlers modified for IWeb

- AcdProcessEventInteraction.ihd
- SystemACDInteractionHolding.ihd
- SystemIVRUserQueueInteraction.ihd
- CustomIncomingInteraction.ihd
- System\_IncomingInteraction.ihd
- System\_InteractionOfferingNonSystemQueue.ihd
- System\_InteractionVoicemail.ihd

#### To check that each of these handlers is marked as active after publishing

- 1. In Interaction Administrator, select the container for your CIC server.
- 2. In the Server list, double-click Configuration.
- 3. In the Server Configuration dialog box, select the Handlers tab.
- 4. Verify that each of these handlers appears in the Active Handlers list.

| 😪 Interaction Administrator - [lab] |                                                                                                    |                                       |
|-------------------------------------|----------------------------------------------------------------------------------------------------|---------------------------------------|
| 📄 File Edit View Context Help       |                                                                                                    |                                       |
| 🗣 🗟 🗴 🗅 🖆 👒 🎾 🔒                     |                                                                                                    |                                       |
| 🖃 🏇 Collective 💽                    | Server 🛆                                                                                                    |                                       |
| 🔊 Home Site                         | Configuration                                                                                                    |                                       |
| 👘 Peer Sites                        |                                                                                                    |                                       |
| 🖃 🛒 PROTEUS                         | Server Configuration                                                                                                    | ? X                                   |
| 💠 Lines                             |                                                                                                    |                                       |
| 📌 Line Groups                       | Audio Compression Telephony Parameters                                                                                                    | Recording Beep Tones                  |
| 🕀 🛄 Stations                        | Report Log Purging Report Configuration                                                                                                    | Custom Attributes History             |
| 🛨 🥔 Managed IP Phones               | IP Configuration Handlers Monitor Handlers                                                                                                    | Accumulators CPU Load Detection       |
| 👷 Registration Groups               |                                                                                                    | · · · · · · · · · · · · · · · · · · · |
| SIP Bridges                         | Select the Handlers you wish to run on this server. Use Inter-                                                                                                    | action Designer to publish and manage |
| 🛔 Audio Sources                     | handlers on the server.                                                                                                    |                                       |
| 👹 Server Parameters                 | Inactive Handlers                                                                                                    | Active Handlers                       |
| Structured Parameters               |                                                                                                    |                                       |
| 🛨 🕘 Regionalization                 | CSSurveyClientButtonPress                                                                                                    | Strings_System                        |
| 🙀 Licenses Allocation               | EmailAdminEventMsg<br>I3MessageButton                                                                                                    | System_AcdInteractionHolding          |
| 🖃 🏭 People                          | Add ->                                                                                                    | System AcdStatisticsQuery             |
| Default User                        |                                                                                                    | System_AsynchronousDigitsReceiv       |
| 💿 👘 Roles                           |                                                                                                    | System_CallOfferingAttendantRest      |
| 📲 Users                             | <u>And Sectors in the sector is a sector in the sector is a sector in the sector is a sector in the sector is a sector in the sector is a sector is a sector in the sector is a sector is a sector is</u> | System_CallOfferingNonSystemQu        |
| 🥵 Workgroups                        |                                                                                                    | System CallOfferingOutboundAtte       |
| 🛨 🥜 Password Policies               |                                                                                                    | System_CallOfferingSystemQueue        |
| Schedules                           |                                                                                                    | System_ClearHTMLTemplates             |
| arrow Secure Input Forms            |                                                                                                    |                                       |
| 🛨 🔫 Wrap-up                         |                                                                                                    |                                       |
| Client Buttons                      |                                                                                                    |                                       |
| 🕀 💓 Client Configuration            |                                                                                                    |                                       |
| Queue Columns                       |                                                                                                    | OK Cancel Apply                       |
| 🛨 🕎 Account Codes Configuration 📃   |                                                                                                    |                                       |
| Client Templates                    |                                                                                                    |                                       |
|                                     | Items: 1                                                                                                    | Selected: 1                           |

# **Create IWeb Parameters**

To make the default IWeb parameters available in Interaction Administrator, use a custom notification.

#### To create the default IWeb parameter

1. Verify that Strings\_Web.ihd, SetIWebStrings.ihd, and System\_SetIWeb.ihd are published and active on the CIC server.

For more information, see <u>IWeb Handlers</u>.

2. From the command line on the CIC server, type the following expression and then press Enter: SendCustomNotification Set IWeb Strings

The system adds the Settings: Chat parameter to the Web Services Parameters container in Interaction Administrator.

| 🕞 Interaction Administrator - [clientlab] |                             |                                               | _ 🗆 🗙     |
|-------------------------------------------|-----------------------------|-----------------------------------------------|-----------|
| 📄 File Edit View Context Help             |                             |                                               | _ Ð ×     |
| 🕞 🗟 💫 🖻 🖻 👒 🎾 🔒                           | <br>                        |                                               |           |
| 🖃 🛷 System Configuration                  | Parameter Name 🛛 🛆          | Value                                         |           |
| 🕀 🐲 Interaction Processor                 | CollaborationLaunchURL      | www.inin.com                                  |           |
| 🥢 Phone Numbers                           | Encrypted                   | 0                                             |           |
| 🥥 Report Logs                             | HoldMsg                     | %1 has put the conversation on hold.          |           |
| Accumulators                              | InteractionsAllowedUnitTime | 1                                             |           |
| Historical Reporting                      | MaxActiveInteractionsAllo   | 5000                                          |           |
| System Parameters                         | MaxAnonymousInteraction     | 5000                                          |           |
| Sametime Server                           | MaxAnyInteractionsAllowe    | 5000                                          |           |
| (=) Status Messages                       | MaxInteractionsAllowedPerIP | 15                                            |           |
| Actions                                   | MaxInteractionsAllowedPe    | 5                                             |           |
| 🛛 🖉 Log Retrieval Assistant               | MaxInteractionsAllowedPe    | 5                                             |           |
|                                           | Settings: Chat              | Text and options set in Custom Attributes tab |           |
| Interaction Feedback                      | Settings: SMS               | Text and options set in Custom Attributes tab |           |
| Fax                                       | SystemName                  | IC                                            |           |
| IC Data Sources                           | WebCGIRequestTimeout        | 300                                           |           |
| 🕀 🔜 Contact Data Manager                  |                             |                                               |           |
| 🇭 Interaction Attendant                   |                             |                                               |           |
| 🖃 👾 Web Services                          |                             |                                               |           |
| 🐝 Web Services Parameters                 |                             |                                               |           |
| 🕀 💬 Recognition                           |                             |                                               |           |
| 🗖 🖬 Martia Sarvara                        |                             |                                               |           |
| Items: 14                                 | Selected: 0                 | Proteus_User                                  | Server // |

# **Create Schedules**

Use Interaction Administrator to create schedules for the processing of IWeb interactions. These schedules can prevent IWeb interactions from being processed or transferred to queues during certain hours, can be shared across multiple queues, or used exclusively for a single queue.

These schedules define the dates and times of day when your agents are available to accept chat invitations from customers. You can define schedules to handle recurring events, holidays, your regular business hours, after-hours support, or an office closing due to poor weather conditions. If you do not define IA schedules for IWeb interactions, then IWeb interactions are accepted and processed 24 hours a day, seven days a week.

| Interaction Administrator - [clientlab] |          |              |             |            |             |             |
|-----------------------------------------|----------|--------------|-------------|------------|-------------|-------------|
|                                         |          |              |             |            |             |             |
| 🕀 🌑 Regionalization                     | <b></b>  | Schedule 🖉   | Periodicity | Start Date | End Date    | Start Time  |
| Licenses Allocation                     |          | Chat Closed  | Daily       | 5/29/2013  | No End Date | 6:00 PM     |
| 🖃 🔜 🖉 People                            |          | Chat Open    | Weekly      | 5/29/2013  | No End Date | 7:00 AM     |
| 🖉 🔊 Default User                        |          | Chat Reroute | Weekly      | 5/29/2013  | No End Date | 9:00 AM     |
| 🔹 🚳 Roles                               |          |              |             |            |             |             |
| 📃 🚨 Users                               |          |              |             |            |             |             |
| 📕 Workgroups                            |          |              |             |            |             |             |
| 🛨 🥜 Password Policies                   |          |              |             |            |             |             |
| 🧧 Schedules                             |          |              |             |            |             |             |
| a Secure Input Forms                    |          |              |             |            |             |             |
| 🕀 🐨 Wrap-up                             |          |              |             |            |             |             |
| Client Buttons                          |          |              |             |            |             |             |
| 🕀 💔 Client Configuration                |          |              |             |            |             |             |
| Queue Columns                           |          |              |             |            |             |             |
| 🕀 🕎 Account Codes Configuration         |          |              |             |            |             |             |
| Client Templates                        |          |              |             |            |             |             |
| 🧊 Response Management                   |          |              |             |            |             |             |
| 🚀 Skills                                |          |              |             |            |             |             |
| access Control Groups                   |          |              |             |            |             |             |
| 🖃 🛷 System Configuration                |          |              |             |            |             |             |
| 🕀 🐲 Interaction Processor               | -        |              |             |            |             |             |
| Dhone Numbers                           |          | <b>▲</b>     |             |            |             | •           |
| Chat Reroute saved.                     | Items: 3 | Select       | ed: 1       |            | 🗳 pr        | oteus_Use 🎢 |

**Tip:** Use any name you want for these IA schedules. The names are not case-sensitive, but are space-sensitive. For information about creating schedules, see the *Interaction Administrator Help* at <a href="https://help.genesys.com/cic/mergedProjects/wh\_ia/desktop/interaction\_administrator\_help.htm">https://help.genesys.com/cic/mergedProjects/wh\_ia/desktop/interaction\_administrator\_help.htm</a>.

### Schedule action

A custom SCHEDULE attribute value indicates an action for each schedule. CIC performs the action when the arrival of a web interaction matches the dates, days, and times configured in an active schedule applied globally or to a specific workgroup.

### Interaction Attendant schedules

You can also use these Interaction Administrator schedules as system schedules by referencing them from Interaction Attendant. You can use the same schedule for both calls and IWeb interactions. You cannot use a schedule created in Interaction Attendant for IWeb interaction processing.

**Tip:** For information about how to reference Interaction Administrator schedules from Interaction Attendant, see the *Interaction Attendant Help* at <a href="https://help.genesys.com/cic/mergedProjects/wh\_iat/desktop/interaction\_attendant\_help.htm">https://help.genesys.com/cic/mergedProjects/wh\_iat/desktop/interaction\_attendant\_help.htm</a>.

# **Apply Schedules**

To use a schedule when processing web interactions, apply it to the Web Services Parameter or to a selected Workgroup.

For more information, see the following:

- Apply Schedules Globally to IWeb configuration.
  - Create a Global Schedule Disconnect Message
- <u>Apply Schedules to a Workgroup</u>.
   <u>Create a Workgroup-Specific Schedule Disconnect Message</u>
- Define Custom Attributes for Messages

### **Apply Schedules Globally**

To apply a schedule globally for a particular IWeb interaction type, add the schedule as a custom attribute of the Web Services parameter.

To apply a schedule globally

- 1. In Interaction Administrator, under the **System Configuration** container, expand the **Web Services** container and select **Web Services Parameters**.
- 2. In the Web Services Parameters container, from the Parameters list, double-click the Settings: Chat parameter.
- 3. In the Web Services Parameter Configuration dialog box, select the Custom Attributes tab and click Add.
- 4. Add a custom attribute for each of the relevant schedules. In the **Add Custom Attribute** dialog box, follow these rules when creating a custom schedule attribute:
  - Begin the name of the custom schedule attribute with a SCHEDULE: string.
  - Follow the leading string immediately (no space) with the exact name of the appropriate Interaction Administrator schedule, included any spaces.
  - Set the attribute value to one of these values:

| Accept                                                 | Allow the interaction to proceed to regular processing.                                                                                                    |
|--------------------------------------------------------|----------------------------------------------------------------------------------------------------|
| Disconnect                                             | Disconnect the interaction. A disconnect message specific to this disconnect can precede this action. See <u>Create a Global Schedule</u> Disconnect Message.                                        |
| Transfer: <user or<br="">workgroup<br/>name&gt;</user> | Transfer the interaction to the specified queue. The value substring following Transfer: is the name of the queue to which the interaction is transferred. It can be a workgroup or user queue name. |

#### Examples

| Add Custom Attribute         Name:       CUSTOM::         SCHEDULE:Chat Closed         Value:         Disconnect         OK                                                                                                    | Custom attribute for the Chat Closed schedule.                                                                                                    |
|----------------------------------------------------------------------------------------------------|----------------------------------------------------------------------------------------------------|
| Web Services Parameter Configuration - Settings: Chat       ? ×         Configuration       Custom Attributes       History         Name       Value       Add         CUSTOM::CHAT TEXT:Schedule Disco       The chat queue is now closed.       Edit         CUSTOM::SCHEDULE:Chat Closed       Disconnect       Edit         CUSTOM::SCHEDULE:Chat Qpen       Accept       Delete         CUSTOM::SCHEDULE:Chat Reroute       Transfer:Marketing       Delete         CUSTOM::TEXT:ACD Agent Connected       %1 did not answer. Reassigning you       Delete         CUSTOM::TEXT:ACD No Answer Info       %1 did not answer. Reassigning you       Manage         CUSTOM::TEXT:ACD No Answer Info       All agents are busy assisting other c       Manage         CUSTOM::TEXT:ACD Position in Queue       You position in queue is %1.       Manage         CUSTOM::TEXT:ACD Ouce Info       All agents are busy assisting other c       Manage         CUSTOM::TEXT:ACD Transfer to Voic       Transferring to Chat Mail. Please wait.       Manage         CUSTOM::TEXT:ACD Cucue Info       All agents are busy assisting other c       Manage         CUSTOM::TEXT:ACD No Advisor       To leave a voiremail tyme VES and c       Manage         Path for Custom Attributes:       \sg-clay45\Production\Configuration\Interaction Web\IWeb Parameters' </th <th>Three custom attributes for the <b>Settings:Chat</b> parameter link<br/>the processing of Web Chat interactions to the Chat Closed,<br/>Chat Open, and Chat Reroute schedules.</th> | Three custom attributes for the <b>Settings:Chat</b> parameter link<br>the processing of Web Chat interactions to the Chat Closed,<br>Chat Open, and Chat Reroute schedules.                                 |
| Web Services Parameter Configuration - Settings: Chat       ? ×         Configuration       Custom Attributes       History         Name       Value       Add         CUSTOM::CHAT SCHEDULE::Chat Closed       Disconnect       Edit         CUSTOM::CHAT SCHEDULE::Chat Closed Weekend       Disconnect       Edit         CUSTOM::CHAT SCHEDULE::Chat Closed Weekend       Disconnect       Edit         CUSTOM::CHAT SCHEDULE::Chat Closed Weekend       Disconnect       Edit         CUSTOM::CHAT SCHEDULE::Chat Closed Weekend       Disconnect       Edit         CUSTOM::CPTION:Send ACD Alext Info       Yes       Delete         CUSTOM::OPTION:Send ACD Position in Queue       Yes       Manage         CUSTOM::OPTION:Send ACD Position in Queue       Yes       Manage         CUSTOM::OPTION:Send ACD Voicemail Option       Yes       Manage         CUSTOM::OPTION:Send ACD Voicemail Option       Yes       Manage         CUSTOM::OPTION:Send ALD: Voicemail Option       Yes       Manage         Path for Custom Attributes:       \dionysus\Production\Configuration\Interaction Web\IWeb Parameters\:         Manage       Manage       Attributes         Value       Manage       Attributes                                                                                                    | Different custom attributes can have the same value. For<br>example, two different schedules covering different time<br>frames can each have an attribute defining the times when<br>chats are not accepted. |

#### Create a Global Schedule Disconnect Message

To send a disconnect message when a global schedule determines that the web interaction should be disconnected, create a custom TEXT attribute. Apply this attribute to the Web Services Parameter configuration.

The Schedule Disconnect Message is sent to a remote party when the disconnect action occurs as defined in the active schedule.

See <u>Custom TEXT Attribute</u> for an explanation of when CIC uses a global or workgroup-specific message.

| 💄 John Smith                                                                                       | Printable chat history              |
|----------------------------------------------------------------------------------------------------|-------------------------------------|
| Welcome to IC!                                                                                     | 7/17/2015 8:17:58 p.m.              |
| IC<br><sup>•</sup> Our Offices are closed. Please try again tomorrow after 7 AM<br>EST. Thank you. | 8:18:28 p.m.                        |
| Exit                                                                                               | Send<br>Press Enter to send message |

The process of creating this attribute is similar to the process for adding custom schedule attributes. Follow these rules:

- Name this attribute TEXT: Schedule Disconnect Message.
- Set the value of this attribute to a text string containing the message you want sent to the remote party before disconnecting the interaction.

**Example**: The TEXT:Schedule Disconnect Message custom attribute is defined for the Chat Web Services Parameter.

| Name                     | 1.01.7            | Value                                   |          | Add                  |
|--------------------------|-------------------|-----------------------------------------|----------|----------------------|
| CUSTOM::TEXT:Sched       |                   | Our offices are closed. Please try ag   | I I      | Edit,                |
| CUSTOM::TEXT:Transf      |                   | You have reached an inactive queue      |          | Eultry,              |
| CUSTOM::TEXT:Transf      |                   | Interaction transferred to %1.          |          | Delete               |
| CUSTOM::TEXT:Transf      | er to Workgro     | Interaction transferred to %1.          |          |                      |
| CUSTOM::TEXT:Visitor     | Connected Me      | Website visitor has joined the conve    |          |                      |
| CUSTOM::TEXT:Visitor     | Disconnected      | Website visitor has left the conversa   |          |                      |
| CUSTOM::TEXT:Voicen      | nail Display Name | Chat Voicemail                          |          |                      |
| CUSTOM::TEXT:Voicen      | nail Name Confirm | We have your name as, %1. If this i     |          |                      |
| CUSTOM::TEXT:Voicen      | nail Name Confi   | Yes                                     |          |                      |
| CUSTOM::TEXT:Voicen      | nail Request M    | Please leave a message. After sendi     |          | Manage<br>Attributes |
| CUSTOM ··· TEXT · Voicen | hail Request Na   | We were unable to retrieve your na      | <b>—</b> | Attributes           |
| the Company attacks of   |                   |                                         | LUTIO    | h Danasa akanal      |
| ath for Custom Attribu   | tes: (clientiad)  | Production\Configuration\Interaction We | D(IWe    | D Parameters         |

#### Αμμιά οτιματικό το α Μοικάιοπή

If you apply schedules to a specific workgroup, rather than globally as described in <u>Apply Schedules Globally</u>, the workgroup configuration is similar to the Web Services Parameters configuration. The difference here is that you must include the interaction type.

#### To apply a schedule to a workgroup

- 1. In Interaction Administrator, in the Workgroups container, open the appropriate workgroup.
- 2. In the Workgroup Configuration dialog box, select the Custom Attributes tab.
- 3. Add a custom schedule attribute for each of the relevant schedules. Follow these general rules when adding the attribute:
  - Begin the name of the custom schedule attribute with a interactiontype SCHEDULE: string, as in CHAT SCHEDULE:.
    - Follow the leading string immediately (no space) with the exact name of the appropriate Interaction Administrator schedule.
    - Set the attribute to one of these values:

| Accept                                                    | Allow the interaction to proceed to regular processing.                                                                                                    |
|-----------------------------------------------------------|----------------------------------------------------------------------------------------------------|
| Disconnect                                                | Disconnect the interaction. A disconnect message specific to this disconnect can precede this action. See <u>Create a Global Schedule</u> Disconnect Message.                                                                                                    |
| Transfer:<br><user or<br="">workgroup<br/>name&gt;</user> | Transfer the interaction to the specified queue. The value substring following Transfer is the name of the queue to which the interaction is transferred. It can be a workgroup or user queue name. In the following example, the interaction is transferred to the Sales workgroup. |

#### **Examples**

| Phonetic Spellings         Options         Security         Access Control           Name         V         CUSTOM::CHAT SCHEDULE:Chat Closed         I           CUSTOM::CHAT SCHEDULE:Chat Open         V         CUSTOM::CHAT SCHEDULE:Chat Reroute |                                                                      | it      | Applying a custom attribute for each schedule to the<br>Marketing Workgroup configuration.                                                                                           |
|----------------------------------------------------------------------------------------------------|----------------------------------------------------------------------|---------|----------------------------------------------------------------------------------------------------|
|                                                                                                    | Cancel Apply                                                         | Help    | As with schedules applied globally as custom attribute of<br>the Web Services parameter, different custom attributes for<br>workgroups can have the same value. These two attributes |
| Phonetic Spellings     Secure Input Forms     Options       Name     CUSTOM::CHAT SCHEDULE::Chat Closed     CUSTOM::CHAT SCHEDULE::Chat Closed Weekend       CUSTOM::CHAT SCHEDULE::Chat Closed Weekend     CUSTOM::CHAT SCHEDULE::Chat Closed Weekend | Value Add<br>Disconnect Edit<br>Disconnect Disconnect Disconnect Add | History | define times when chats are automatically disconnected for<br>this workgroup under two different schedules.                                                                          |
| Confirm auto-save                                                                                                    | OK Cancel                                                            | Apply   |                                                                                                    |

#### Create a Workgroup-Specific Schedule Disconnect Message

To send a disconnect message when a workgroup-specific schedule determines that the web interaction should be disconnected, create a custom TEXT attribute and apply it to the workgroup configuration.

This procedure is similar to the one used for defining a global disconnect message, see <u>Create a Global Schedule Disconnect</u> <u>Message</u>.

Follow these rules:

- Name this attribute CHAT TEXT:Schedule Disconnect Message.
- Set the value of this attribute to a text string containing the message you want sent to the remote party before disconnecting the interaction.

For an explanation of when CIC uses a global or workgroup-specific message, see <u>Custom TEXT Attribute</u>.

### **Define Custom Attributes for Messages**

Following are the custom attributes that define the text sent to remote parties and, in many cases, control whether the text is sent or not. Specific details and illustrates configurations are available for select attributes.

| Custom TEXT Attribute | Transfer Attributes        | Transfer to User Info |
|-----------------------|----------------------------|-----------------------|
| Display Name          | Transfer to Workgroup Info | <u>OnHold Message</u> |
| Welcome Header        | Transfer to Inactive Queue | Alert User Info       |

For a complete list of attributes, see <u>Global Parameters</u>.

#### **Custom TEXT Attribute**

A custom TEXT attribute defines the message (text string) sent to the remote party when the conditions defined in an active schedule are met. If the matching schedule is applied both globally and to a workgroup, the message defined in the Workgroup configuration is sent if the interaction is associated with that workgroup. If not, the global message defined for the Web Services parameter is used.

You can define one of each type of TEXT attribute per workgroup, not one per schedule per workgroup. As a result, for example, you can define one Schedule Disconnect Message per workgroup, but not a different disconnect message for each schedule associated with the workgroup.

#### **Display Name**

Display name is the identifier for the local user (agent) or workgroup that is visible to a website visitor (customer) in an ACD-routed web chat.

| Interaction Web Tools                                                  |                        |
|------------------------------------------------------------------------|------------------------|
| John Smith<br>Alicia Adams<br>7/17/2015 4:14:27 p.m.<br>Welcome to IC! | Printable chat history |
| 4:14:27 p.m.<br>Interaction transferred to Marketing.                  |                        |
| 4:14:27 p.m.<br>Interaction alerting Alicia Adams.                     |                        |
| 4:14:29 p.m.<br>Alicia Adams has joined the conversation.              |                        |
| Alicia Adams<br>4:14:47 p.m.<br>* Hello, how may I help you today?     |                        |

Interactions routed directly to a CIC user use the user's Privacy Name for external interactions and the user's Display Name for internal interactions (intercom chats).

Customer Interaction Center uses the following criteria to determine which display name to use:

• If an agent is available and the chat request is routed to their queue, the agent's IC Privacy Name is used.

IC Privacy Name is defined in the IA User Configuration dialog box on the Configuration tab.

• If an agent is available and the chat request is routed to their queue, but the agent does not have an IC Privacy Name, the agent's **Display Name** is used.

Display Name is defined in the IA User Configuration dialog box on the General tab of the Personal Info tab.

 If no agents are available to accept the chat request when it is routed to a workgroup queue, the workgroup's name in the CHAT TEXT:Display Name custom attribute is used.

This custom attribute is defined on the Custom Attributes tab of the IA Workgroup Configuration dialog box.

 If no agents are available to accept the chat request when it is routed to a workgroup queue, and the workgroup does not have a CHAT TEXT:Display Name attribute, the global display name, CUSTOM::TEXT:Display Name, is used.

This global display name is defined in the Web Services Parameter dialog box.

If none of the above conditions apply, CIC appears as the display name.

#### **Welcome Header**

The welcome header is the first text sent to a remote party after the customer starts an interaction.

| John Smith                            | Printable chat histor |
|---------------------------------------|-----------------------|
| 💈 Alicia Adams                        |                       |
| Welcome to IC!                        | 7/17/2015 3:20:08 p.m |
| Interaction transferred to Marketing. | <b>3:20:08</b> p.m    |
| Interaction alerting Alicia Adams.    | 3:20:08 p.m           |

The welcome message can be configured globally or on a workgroup or both. If defined, the workgroup attribute setting takes precedence over a global setting. This attribute is not supported for interactions directly routed to a specific CIC user.

Use these naming conventions for the Welcome Header attribute:

- TEXT:Welcome Header in IWeb parameters.
- CHAT TEXT:Welcome Header in a workgroup configuration.

| We  | <b>Services</b> Parameter Configuration  | - Settings: Chat                         |      | ? ×                                   |  |
|-----|------------------------------------------|------------------------------------------|------|---------------------------------------|--|
|     | onfiguration Custom Attributes History   | 1                                        |      |                                       |  |
|     | oninguration custom Accubactos [ History | 1                                        |      | 1                                     |  |
|     | Name                                     | Value                                    |      | A <u>d</u> d                          |  |
|     | CUSTOM::TEXT:Transfer to Inactive        | You have reached an inactive queue       |      |                                       |  |
|     | CUSTOM::TEXT:Transfer to User Info       | Interaction transferred to %1.           |      | <u>E</u> dit                          |  |
|     | CUSTOM::TEXT:Transfer to Workgro         | Interaction transferred to %1.           |      |                                       |  |
|     | CUSTOM::TEXT:Visitor Connected Me        | Website visitor has joined the conve     |      | Delete                                |  |
|     | CUSTOM::TEXT:Visitor Disconnected        | Website visitor has left the conversa    |      | · · · · · · · · · · · · · · · · · · · |  |
|     | CUSTOM::TEXT:Voicemail Display Name      | Chat Voicemail                           |      |                                       |  |
|     | CUSTOM::TEXT:Voicemail Name Confirm      | We have your name as, %1. If this i      |      |                                       |  |
|     | CUSTOM::TEXT:Voicemail Name Confi        | Yes                                      |      |                                       |  |
|     | CUSTOM::TEXT:Voicemail Request M         | Please leave a message. After send       |      |                                       |  |
|     | CUSTOM::TEXT:Voicemail Request Na        | We were unable to retrieve your na       |      |                                       |  |
|     | CUSTOM::TEXT:Voicemail Sent Info         | Your message is now being sent. Yo       |      |                                       |  |
|     | CUSTOM::TEXT:Welcome Header              | Welcome to IC!                           |      | Manage<br>Attributes                  |  |
|     |                                          |                                          | •    | Attributes                            |  |
|     |                                          |                                          |      |                                       |  |
| ļ   | Path for Custom Attributes: \clientlab\  | Production\Configuration\Interaction Web | o∖IW | /eb Parameters\S                      |  |
|     |                                          |                                          |      |                                       |  |
| _   |                                          |                                          |      |                                       |  |
| - 4 | 🚺 ≫ 🔽 Confirm auto-save                  | OK Can                                   | cel  | Apply                                 |  |
|     |                                          |                                          |      |                                       |  |
|     |                                          |                                          |      |                                       |  |

#### **Transfer Attributes**

The Transfer text attributes define the text sent to the remote party when CIC transfers the web interaction.

| CUSTOM::TEXT:Transfer to User Info Interactio                                       | reached an inactive qu<br>n transferred to %1. Edit                            |
|-------------------------------------------------------------------------------------|--------------------------------------------------------------------------------|
|                                                                                     |                                                                                |
| CUSTOM::TEXT:Visitor Connected Message Website v                                    | n transferred to %1.<br>visitor has joined the co<br>visitor has left the conv |
| CUSTOM::TEXT:Voicemail Display Name Chat Voice                                      |                                                                                |
| CUSTOM::TEXT:Voicemail Name Confirm Answer Yes                                      | · · · · · · · · · · · · · · · · · · ·                                          |
| CUSTOM::TEXT:Voicemail Request Name We were to                                      | ave a message. After s<br>unable to retrieve your                              |
| CUSTOM::TEXT:Voicemail Sent Info Your mess<br>CUSTOM::TEXT:Welcome Header Welcome I | to IC! Manage                                                                  |

#### **Transfer to Workgroup Info**

This text is sent to the remote party when the action defined for the currently matching schedule is Transfer. The text appears when CIC transfers the web interaction to the specified queue. This attribute is optional. If it is not defined, the remote party is not notified that the interaction is being transferred.

#### Interaction Web Tools

| John Smith<br>IC                                                                                                    | Printable chat histo        |
|----------------------------------------------------------------------------------------------------|-----------------------------|
| Interaction transferred to Support.                                                                                                    | 8:29:22 a.m.                |
| All agents are busy assisting other customers.                                                                                                    | 8:29:22 a.m.                |
| Your position in queue is 1.                                                                                                    | 8:29:22 a.m.                |
| our estimated wait time is approximately one minute.                                                                                                    | 8:29:22 a.m.                |
| To leave a voicemail, type YES and click the send button now.                                                                                                    | 8:29:22 a.m.                |
| Otherwise, please continue to hold and the next available agent will assist you as soon as possible.                                                                     |                             |
| Interaction alerting Alicia Adams.                                                                                                    | 8:29:22 a.m.                |
| Alicia Adams did not answer. Reassigning your interaction to another agent.                                                                                              | 8:29:36 a.m.                |
| All agents are busy assisting other customers.                                                                                                    | 8:29:36 a.m.                |
| Your position in queue is 1.                                                                                                    | 8:29:36 a.m.                |
| Your estimated wait time is approximately one minute.                                                                                                    | 8:29:36 a.m.                |
| To leave a voicemail, type YES and click the send button now.<br>Otherwise, please continue to hold and the next available agent will<br>assist you as soon as possible. | 8:29:36 a.m.                |
|                                                                                                    | Send                        |
| Exit                                                                                                    | Press Enter to send message |

In this example, the agent transfers the chat to the PureConnect Customer Care workgroup. A message is sent to the remote chat party indicating the interaction has been transferred.

The attribute value is set to Interaction transferred to %1. The name Support is filled in dynamically based on the destination queue. The value used to replace %1 for this string is the workgroup name itself.

Use these naming conventions for the transfer to workgroup attribute:

- TEXT:Transfer to Workgroup Info in IWeb parameters.
- CHAT TEXT:Transfer to Workgroup Info in a workgroup configuration.

The Transfer to Workgroup Info message can be disabled at both the global and workgroup levels. To skip sending this text to the remote chat party:

- Set the OPTION:Send Transfer to Workgroup Info attribute to a No value in IWeb parameters.
- Set the CHAT OPTION:Send Transfer to Workgroup Info attribute to a No value in a workgroup configuration.

| iame                                          | Value 🔺                          | A <u>d</u> d         |
|-----------------------------------------------|----------------------------------|----------------------|
| USTOM::OPTION:Send ACD No Answer Info         | Yes                              |                      |
| USTOM::OPTION:Send ACD Position in Queue      | No                               | Edit                 |
| USTOM::OPTION:Send ACD Queue Info             | Yes                              |                      |
| USTOM::OPTION:Send ACD Time in Queue          | Yes                              | Delete               |
| USTOM::OPTION:Send ACD Voicemail Option       | Yes                              |                      |
| USTOM::OPTION:Send Transfer to User Info      | Yes                              |                      |
| USTOM::OPTION:Send Transfer to Workgroup Info | o No                             |                      |
| USTOM::OPTION:Send Voicemail Name Confirm     | No                               |                      |
| USTOM::OPTION:Send Welcome Header             | Yes                              |                      |
| USTOM::SCHEDULE:Chat Closed                   | Accept                           |                      |
| USTOM::SCHEDULE:Chat Open                     | Accept                           |                      |
| USTOM::SCHEDULE:Chat Reroute                  | Transfer:devlab user             | Manage<br>Attributes |
| h for Custom Attributes: \Deviab\Production\C | onfiguration/Interaction Web(IWe |                      |

#### **Transfer to Inactive Queue**

This text is sent to the remote party if the currently active schedule causes CIC to route a web interaction to an inactive workgroup queue. This routing rarely happens as every workgroup queue usually has an active status. However, if such a transfer occurs, use this attribute to inform the remote party.

Use these naming conventions for the Transfer to Inactive Queue attribute:

- TEXT:Transfer to Inactive Queue in IWeb parameters.
- CHAT TEXT: Transfer to Inactive Queue in a workgroup configuration.

#### **Transfer to User Info**

This text is sent to the remote party when the web chat interaction is routed to a specific CIC user, rather than a workgroup. **Example**:

| John Smith<br>Chat Voicemail                                                                                                    | Printable chat history    |
|----------------------------------------------------------------------------------------------------|---------------------------|
| Interaction alerting Alicia Adams.                                                                                                    | 8:35:22 a.m.              |
| Alicia Adams has joined the conversation.                                                                                                    | 8:35:26 a.m.              |
| Alicia Adams                                                                                                    | 0.00120 0                 |
| How may I help you today?                                                                                                    | 8:35:36 a.m.              |
| Iohn Smith                                                                                                    |                           |
| I need to track an order placed last week.                                                                                                    | 8:35:57 a.m.              |
| Alicia Adams                                                                                                    |                           |
| I'll transfer you to the right person.                                                                                                    | 8:36:11 a.m.              |
| Agent has left the conversation                                                                                                    | 8:37:05 a.m.              |
| Interaction transferred to IC.                                                                                                    | 8:37:05 a.m.              |
| Adam Edwards is not available. Transferring to Chat Mail. Please<br>wait.                                                                                                    | 8:37:09 a.m.              |
| We have your name as, John Smith. If this is correct, type 'Yes' and<br>press the Send button now. If this is not correct, please type your<br>name and press the Send button . | 8:37:09 a.m.              |
|                                                                                                    | Send                      |
| Bro                                                                                                    | ess Enter to send message |

In this example, the **Transfer to User Info** attribute is set to Interaction transferred to %1. The name Carolyn is filled in dynamically based on the destination queue. The value used to replace %1 for this string is the user display name itself, for intercom chats, and the **IC Privacy Name** for external chats.

You can disable the Transfer to User Info message at both the global and user levels.

- To disable the message globally, set the OPTION:Send Transfer to User Info attribute to a No value in IWeb parameters.
- To disable the message when the web interaction is transferred to a selected user, set the CHAT OPTION:Send Transfer to User Info attribute to a No value in User configuration.

| lame                                           | Value                        | ▲ Add                                     |
|------------------------------------------------|------------------------------|-------------------------------------------|
| USTOM::OPTION:Send ACD No Answer Info          | Ves                          |                                           |
| USTOM::OPTION:Send ACD Position in Queue       | No                           | Edt                                       |
| USTOM::OPTION:Send ACD Queue Info              | Yes                          |                                           |
| USTOM::OPTION:Send ACD Time in Queue           | Yes                          | Delete                                    |
| USTOM::OPTION:Send ACD Voicemail Option        | Yes                          |                                           |
| USTOM::OPTION:Send Transfer to User Info       | No                           |                                           |
| USTOM::OPTION:Send Transfer to Workgroup Info  | Yes                          |                                           |
| USTOM::OPTION:Send Voicemail Name Confirm      | No                           |                                           |
| USTOM::OPTION:Send Welcome Header              | Yes                          |                                           |
| USTOM::SCHEDULE:Chat Closed                    | Accept                       |                                           |
| USTOM::SCHEDULE:Chat Open                      | Accept                       |                                           |
| USTOM::SCHEDULE:Chat Reroute                   | Transfer:devlab user         | <ul> <li>Manage<br/>Attributes</li> </ul> |
|                                                |                              |                                           |
| h for Custom Attributes: \Devlab\Production\Co | nfiguration\Interaction Web' | Blick Decemptore                          |

#### **OnHold Message**

This text is sent to the remote party when the state of the web interaction is On Hold.

| John Smith<br>Alicia Adams                                 | Printable chat histor       |
|------------------------------------------------------------|-----------------------------|
| Welcome to IC!                                             | 7/20/2015 8:41:17 a.m       |
| Interaction transferred to Marketing.                      | 8:41:17 a.m                 |
| Interaction alerting Alicia Adams.                         | 8:41:17 a.m                 |
| Alicia Adams has joined the conversation.                  | 8:41:23 a.m                 |
| Alicia Adams                                               |                             |
| How may I help you today?                                  | 8:41:41 a.m                 |
| Iohn Smith                                                 |                             |
| I need to make a reservation for the next user conference. | 8:42:03 a.m                 |
| Alicia Adams                                               |                             |
| ▶ One moment.                                              | 8:42:09 a.m                 |
| Agent has put the conversation on hold                     | 8:42:13 a.m                 |
|                                                            |                             |
| Exit                                                       | Press Enter to send message |

You can configure this on hold message on both the global IWeb parameters and a workgroup queue. This attribute is not supported for interactions directly routed to a specific CIC user.

Use these naming conventions for the OnHold Message attribute:

- TEXT:OnHold Message in IWeb parameters.
- CHAT TEXT:OnHold Message in a workgroup configuration

#### Alert User Info

This text is sent to the remote party when the web chat interaction is routed to a specific, non-ACD user whose status is *Available* (a non-DND status.) Non-ACD alerts can happen for internal intercom chats, when a chat is transferred directly to another CIC user or by IWeb chats generated specifically for transfer to a user queue.

| John Smith<br>Chat Voicemail                                                                                                    | Printable chat histor       |
|----------------------------------------------------------------------------------------------------|-----------------------------|
| Interaction alerting Alicia Adams.                                                                                                    | 8:35:22 a.m.                |
| Alicia Adams has joined the conversation.                                                                                                    | 8:35:26 a.m.                |
| Alicia Adams                                                                                                    |                             |
| * How may I help you today?                                                                                                    | 8:35:36 a.m.                |
| John Smith                                                                                                    |                             |
| I need to track an order placed last week.                                                                                                    | 8:35:57 a.m.                |
| Alicia Adams                                                                                                    |                             |
| I'll transfer you to the right person.                                                                                                    | 8:36:11 a.m.                |
| Agent has left the conversation                                                                                                    | 8:37:05 a.m.                |
| Interaction transferred to IC.                                                                                                    | 8:37:05 a.m.                |
| Adam Edwards is not available. Transferring to Chat Mail. Please<br>wait.                                                                                                    | 8:37:09 a.m.                |
| We have your name as, John Smith. If this is correct, type 'Yes' and<br>press the Send button now. If this is not correct, please type your<br>name and press the Send button . | 8:37:09 a.m.                |
|                                                                                                    | Send                        |
| Exit                                                                                                    | Press Enter to send message |

For this example, the **Alert User Info** attribute was set to Alerting: %1. The name devlab\_user was filled in dynamically based on the destination queue. The value used to replace %1 for this string is the user display name itself, for intercom chats, and the **IC Privacy Name** for external chats.

You can disable the Alert User Info message at both the global and user levels.

- To disable the message globally, set the OPTION:Send Alert User Info attribute to a No value in IWeb parameters.
- To disable the message when the web interaction is transferred to a selected user, set the CHAT OPTION:Send Alert User Info attribute to a No value in User configuration.

# **Global Parameters**

The following table contains all the parameters that you can set globally in Web Services Parameters configuration.

- TEXT parameters are used to set string values. Try to limit them 256 characters, although you can use up to 500 characters if necessary.
- Control parameters beginning with **OPTION** determine if the text is sent or not. The value of a control parameter is **Yes** or **No**. **No** is assumed if any other value is used.

An X in the **Workgroup Support** and **User Support** columns signifies a parameter that you can also use in Workgroup or User configuration.

| IWeb Parameter Name                | Control Parameter                      | Workgroup Support | User Support |     |
|------------------------------------|----------------------------------------|-------------------|--------------|-----|
| TEXT:ACD Alert Info                | OPTION:Send ACD Alert Info             | Х                 | N/A          | *   |
| TEXT:ACD Agent Connected           | N/A                                    | Х                 | N/A          | *   |
| TEXT:ACD No Answer Info            | OPTION:Send ACD No Answer Info         | Х                 | N/A          | *   |
| TEXT:ACD Position in Queue         | OPTION:Send ACD Position in Queue      | Х                 | N/A          | *** |
| TEXT:ACD Queue Info                | OPTION:Send ACD Queue Info             | Х                 | N/A          |     |
| TEXT:ACD Queue Loop Time (minutes) | OPTION:ACD Queue Loop Time (minutes)   | Х                 | N/A          |     |
| TEXT:ACD Transfer to Voicemail     | N/A                                    | Х                 | N/A          |     |
| TEXT:ACD Voicemail Option          | OPTION:Send ACD Voicemail Option       | Х                 | N/A          |     |
| TEXT:ACD Voicemail Option Answer   | N/A                                    | Х                 | N/A          |     |
| TEXT:ACD Wait One Minute           | OPTION:Send ACD Time in Queue          | Х                 | N/A          | *** |
| TEXT:ACD Wait Time (minutes)       | OPTION:Send ACD Time in Queue          | Х                 | N/A          | *** |
| TEXT:Agent Connected Message       | N/A                                    | Х                 | Х            |     |
| TEXT:Agent Disconnected Message    | N/A                                    | Х                 | х            | *   |
| TEXT:Alert User Info               | OPTION:Send Alert User Info            | N/A               | Х            |     |
| TEXT:Display Name                  | N/A                                    | Х                 | N/A          | **  |
| TEXT:OnHold Message                | N/A                                    | Х                 | х            | *   |
| TEXT:Schedule Disconnect Message   | N/A                                    | Х                 | х            |     |
| TEXT:Transfer to Inactive Queue    | N/A                                    | Х                 | N/A          |     |
| TEXT:Transfer to User Info         | OPTION:Send Transfer to User Info      | N/A               | х            |     |
| TEXT:Transfer to Workgroup Info    | OPTION:Send Transfer to Workgroup Info | Х                 | N/A          |     |
| TEXT:Visitor Connected Message     | N/A                                    | Х                 | х            |     |
| TEXT:Visitor Disconnected Message  | N/A                                    | Х                 | х            |     |
| TEXT:Voicemail Display Name        | N/A                                    | Х                 | х            |     |
| TEXT:Voicemail Name Confirm        | OPTION:Send Voicemail Name Confirm     | Х                 | х            |     |
| TEXT:Voicemail Name Confirm Answer | N/A                                    | Х                 | х            |     |
| TEXT:Voicemail Request Message     | N/A                                    | Х                 | х            |     |
| TEXT:Voicemail Request Name        | N/A                                    | Х                 | х            |     |
| TEXT:Welcome Header                | OPTION:Send Welcome Header             | х                 | х            |     |

\* IWEB or Workgroup parameter values are used for ACD interactions. User configuration settings do not apply to ACD agent alerts. \*\* User settings apply when an interaction is assigned to an agent. This is the IC Privacy Name or user's display name.

\*\*\*The "TEXT:ACD Wait Update Reminder" will be sent if either "Send ACD Position in Queue" or "Send ACD Time in Queue" are set.

# **Workgroup and User Parameters**

The following table contains all of the parameters that you can set in workgroup and user configurations.

- TEXT parameters are used to set string values. Limit them to 256 characters, although you can use up to 500 characters if necessary.
- Control parameters beginning with **OPTION** determine if the text is sent or not. The value of a control parameter is **Yes** or **No**. **No** is assumed if any other value is used.

To prevent text from being sent, if you set a control parameter to **No**, the corresponding TEXT attribute *must exist* and contain a string value.

• Notice that each of the workgroup and user parameters has a media type prefix added to them, in contrast to the names used for IWeb parameters.

An X in the Workgroup Support and User Support columns indicates a parameter that you can also use in Workgroup or User configuration.

| Workgroup/User Parameter Name              | Workgroup/User Control Parameter               | Workgroup<br>Support | User<br>Support |     |
|--------------------------------------------|------------------------------------------------|----------------------|-----------------|-----|
| CHAT TEXT:ACD Alert Info                   | CHAT OPTION:Send ACD Alert Info                | Х                    | N/A             | *   |
| CHAT TEXT:ACD Agent Connected              | N/A                                            | Х                    | N/A             | *   |
| CHAT TEXT:ACD No Answer Info               | CHAT OPTION:Send ACD No Answer Info            | Х                    | N/A             | *   |
| CHAT TEXT:ACD Position in Queue            | CHAT OPTION:Send ACD Position in Queue         | Х                    | N/A             | *** |
| CHAT TEXT:ACD Queue Info                   | CHAT OPTION:Send ACD Queue Info                | Х                    | N/A             |     |
| CHAT TEXT:ACD Queue Loop Time<br>(minutes) | CHAT OPTION:ACD Queue Loop Time<br>(minutes)   | Х                    | N/A             |     |
| CHAT TEXT:ACD Transfer to Voicemail        | N/A                                            | Х                    | N/A             |     |
| CHAT TEXT:ACD Voicemail Option             | CHAT OPTION:Send ACD Voicemail Option          | Х                    | N/A             |     |
| CHAT TEXT:ACD Voicemail Option Answer      | N/A                                            | Х                    | N/A             |     |
| CHAT TEXT:ACD Wait One Minute              | CHAT OPTION:Send ACD Time in Queue             | Х                    | N/A             | *** |
| CHAT TEXT:ACD Wait Time (minutes)          | CHAT OPTION:Send ACD Time in Queue             | Х                    | N/A             | *** |
| CHAT TEXT:Agent Connected Message          | N/A                                            | Х                    | Х               |     |
| CHAT TEXT:Agent Disconnected Message       | N/A                                            | Х                    | Х               | *   |
| CHAT TEXT:Alert User Info                  | CHAT OPTION:Send Alert User Info               | N/A                  | Х               |     |
| CHAT TEXT:Display Name                     | N/A                                            | Х                    | N/A             | **  |
| CHAT TEXT:OnHold Message                   | N/A                                            | Х                    | х               | *   |
| CHAT TEXT:Schedule Disconnect Message      | N/A                                            | Х                    | х               |     |
| CHAT TEXT:Transfer to Inactive Queue       | N/A                                            | х                    | N/A             |     |
| CHAT TEXT: Transfer to User Info           | CHAT OPTION:Send Transfer to User Info         | N/A                  | х               |     |
| CHAT TEXT:Transfer to Workgroup Info       | CHAT OPTION:Send Transfer to Workgroup<br>Info | Х                    | N/A             |     |
| CHAT TEXT: Visitor Connected Message       | N/A                                            | Х                    | х               |     |
| CHAT TEXT: Visitor Disconnected Message    | N/A                                            | Х                    | х               |     |
| CHAT TEXT:Voicemail Display Name           | N/A                                            | Х                    | х               |     |
| CHAT TEXT:Voicemail Name Confirm           | CHAT OPTION:Send Voicemail Name<br>Confirm     | Х                    | Х               |     |
| CHAT TEXT:Voicemail Name Confirm<br>Answer | N/A                                            | Х                    | Х               |     |
| CHAT TEXT:Voicemail Request Message        | N/A                                            | Х                    | Х               |     |
| CHAT TEXT:Voicemail Request Name           | N/A                                            | Х                    | Х               |     |
| CHAT TEXT:Welcome Header                   | CHAT OPTION:Send Welcome Header                | Х                    | Х               |     |

\* IWEB or Workgroup parameter values are used for ACD interactions. User configuration settings do not apply to ACD agent alerts.

\*\* User settings apply when an interaction is assigned to an agent. This is the IC Privacy Name or user's display name.

\*\*\*The "TEXT:ACD Wait Update Reminder" will be sent if either "Send ACD Position in Queue" or "Send ACD Time in Queue" are set.

# hande I og

| The following table li | ists the changes to the <i>iWeb Technical Reference</i> since its initial release.                                                                                                    |
|------------------------|----------------------------------------------------------------------------------------------------|
| Date                   | Changes                                                                                                    |
| 07-June-2013           | Initial release of this document in IC 4.0 SU 4.                                                                                                    |
| 01-August-2014         | Updated documentation to reflect changes required in the transition from version 4.0 SU# to CIC 2015 R1, such as updates to product version numbers, system requirements, installation procedures, references to Interactive Intelligence Product Information site URLs, and copyright and trademark information.                                                                                                    |
| 31-March-2015          | <ul> <li>Updated document to reflect the changes required for the transition from Interaction Client .NET Edition to Interaction Desktop. This includes a new CIC client section.</li> <li>Updated the Copyright and Trademarks page.</li> </ul>                                                                                                    |
| 25-June-2015           | <ul><li>Rebranding changes, new logo and font colors.</li><li>Updated Copyright and Trademark Information page.</li></ul>                                                                                                    |
| 29-July-2015           | <ul> <li>IC-131357 Make rebranding changes in technical references</li> <li>In the "CIC client" section <ul> <li>Removed all references to Interaction Client .NET Edition. (This is no longer distributed.)</li> <li>Removed from boilerplate: Starting with CIC 2015 R3, Interaction Desktop replaces Interaction Client .NET Edition as the primary CIC client.</li> </ul> </li> <li>Updated screen captures of the Interaction Web Tools interface: <ul> <li>Create a Global Schedule Disconnect Message</li> <li>Display Name</li> <li>Welcome Header</li> <li>Transfer to Workgroup Info</li> <li>Transfer to User Info</li> <li>OnHold Message</li> <li>Alert User Info</li> </ul> </li> </ul> |
| 24-November-2015       | <ul> <li>IC-132714 Add information on having multiple chat schedules with same variable setting in IWeb TR</li> <li>Added new examples in the "Apply Schedules Globally" and the "Apply Schedules to a Workgroup" sections.</li> </ul>                                                                                                    |
| 02-March-2016          | <ul> <li>IWT-53 IWeb Technical Reference shows incorrect screenshot for Transfer: schedule action</li> <li>In the "Apply Schedules Globally" section, updated the screen capture for the three custom attributes for the Settings:Chat parameter. It now shows the correct value for the Chat Reroute attribute, Transfer:Marketing.</li> </ul>                                                                                                    |
|                        |                                                                                                    |

25-April-2017 Removed reference to Interaction Client Web Edition from CIC client section. 07-September-2017 Rebranded document to apply Genesys terminology, look and feel. 30-October-2018 Changed Web Services to Web Tools in Licensing section. 21-June-2019 Reorganized the content only, which included combining some topics and deleting others that just had an introductory sentence such as, "In this section...". Removed invalid ACD Wait Update Reminder parameters from the <u>Global Parameters</u> and <u>Workgroup and</u> 06-November-2019 User Parameters tables, adding a note that explains when ACD Wait Update Reminder texts are sent.